# **v1.19\_ SoftWLC**

- П  $\blacksquare$  [keepalived](#page-0-0)  $\blacksquare$  [rsync](#page-0-1) **r**sync  $\blacksquare$  [/](#page-3-0)  $\blacksquare$  [MySQL](#page-3-1)  [MySQL](#page-4-0)  $\blacksquare$  $\blacksquare$  $\blacksquare$  $\blacksquare$  $\blacksquare$  $\blacksquare$  [EMS-GUI](#page-7-0)  [MongoDB](#page-8-0)  $\blacksquare$ **replicaSet** [// Replica Set](#page-9-1)  [Eltex-PCRF](#page-10-0)   $\blacksquare$  [PCRF](#page-10-1)  [ESR PCRF](#page-11-0)  [SoftWLC](#page-12-0)  $\blacksquare$  [GUI](#page-23-0)  $\blacksquare$ 
	- **E** [Wi-Fi](#page-23-1)
		- **[EMS-GUI](#page-26-0)**

SoftWLC master-slave. (, , ), MySQL ( master-master), MongoDB, DHCP . , , .

ip- <ip\_server1>, <ip\_server2> <virtual\_ip>, :

- <ip\_server1> ip-
- <ip\_server2> ip-
- <virtual\_ip> ip-

SoftWLC :

- keepalived
- rsync
- MySQL
- replicaSet MongoDB
- Eltex-PCRF  $\bullet$
- IP

<span id="page-0-0"></span>keepalived

. keepalived Wi-Fi .

. keepalived\_1.4.2.

## <span id="page-0-1"></span>rsync

Rsync Eltex-EMS Eltex-APB, , , . Rsync . master- slave- .

## rsync

<span id="page-0-2"></span> rsync **/etc/default/rsync** : RSYNC\_ENABLE=true

/etc/ **rsyncd.conf** .

### **/etc/rsyncd.conf**

```
[ems-conf]
path = /usr/lib/eltex-ems/conf/
use chroot = no
max connections = 2
lock file = /var/lock/rsyncd
read only = no
list = no
uid = root
auth users = backup
secrets file = /etc/rsyncd.secrets
strict modes = yes
\begin{array}{ccccccccc} \# & \text{IP-} & , & & & , & \ldots \end{array}hosts allow = <ip_server1> <virtual_ip>
ignore errors = no
ignore nonreadable = yes
transfer logging = no
timeout = 60
refuse options = checksum dry-run
dont compress = *,gz *,tgz *,zip *,z *,rpm *,deb *,iso *,bz2 *,tbz
[ems-tftp]
path = /tftpboot
use chroot = no
max connections = 2
lock file = /var/lock/rsyncd.tftp
read only = no
list = no
uid = root
auth users = backup
secrets file = /etc/rsyncd.secrets
strict modes = yes
hosts allow = <ip_server1> <virtual_ip>
ignore errors = no
ignore nonreadable = yes
transfer logging = no
timeout = 60refuse options = checksum dry-run
dont compress = *.gz *.tgz *.zip *.z *.rpm *.deb *.iso *.bz2 *.tbz
[ems-wp]
path = /var/ems-data/WP
use chroot = no
max connections = 2
lock file = /var/lock/rsyncd.ems-wp
read only = no
list = no
uid = root
auth users = backup
secrets file = /etc/rsyncd.secrets
strict modes = yes
hosts allow = 10.62.8.121 10.62.8.122
ignore errors = no
ignore nonreadable = yes
transfer logging = no
timeout = 60
refuse options = checksum dry-run
dont compress = *.gz * .tzz * .zip * .z * .rm * .db * .iso * .bzz * .tbz
```
**hosts allow** master .

hosts allow = <ip\_\_> <virtual ip>

**rsync** , **/etc/rsyncd.secrets**, .

backup:rspasswd

root@swlc01-server:/# chmod 600 /etc/rsyncd.secrets

#### <span id="page-2-0"></span>**/etc/rsync\_client.secrets,** :

**/usr/lib/eltex-ems/scripts/rsync\_ems\_backup.sh**

root@swlc01-server:/# echo "rspasswd" > /etc/rsync\_client.secrets && chmod 600 /etc/rsync\_client.secrets

**cron**, **/usr/lib/eltex-ems/scripts/rsync\_ems\_backup.sh.** rsync (backup) . , master.

#!/bin/bash LOCKFILE="/run/lock/rsync\_ems\_backup" # IP address backup server HOST=<ip\_server2> # Check if we're root if [ `whoami` != "root" ] then echo "This script should be run by root." exit 1 fi # Check and create lock file if ! lockfile-create --use-pid -r 0 \$LOCKFILE &> /dev/null ; then echo "Backup is already running" exit 0 fi # Check - if we're master - try to perform backup to slave SRVMODE=`cat /tmp/keep.mode` if [ "\$SRVMODE" == "MASTER" ] then rsync -urlogtp --delete-after --password-file=/etc/rsync\_client.secrets /usr/lib/eltex-ems/conf/ backup@\$HOST::ems-conf > /tmp/rsync\_ems\_conf.log 2>&1 echo \$? >> /tmp/rsync\_ems\_conf\_result.log rsync -urlogtp --delete-after --password-file=/etc/rsync\_client.secrets /tftpboot/ backup@\$HOST::emstftp > /tmp/rsync\_ems\_tftpboot.log 2>&1 echo \$? >> /tmp/rsync\_ems\_tftpboot\_result.log rsync -urlogtp --delete-after --password-file=/etc/rsync\_client.secrets /var/ems-data/WP/ backup@\$HOST::emswp > /tmp/rsync\_ems\_wp.log 2>&1 echo \$? >> /tmp/rsync\_ems\_wp\_result.log else echo "Not master. No action will be performed." fi lockfile-remove \$LOCKFILE

- **backup** , **/etc/rsyncd.secrets**
- **HOST** ip-

C **cron** :

```
root@swlc01-server:/# crontab -l | { cat; echo "*/1 * * * * /usr/lib/eltex-ems/scripts/rsync_ems_backup.sh"; } 
| crontab
```
, :

```
root@swlc01-server:/# crontab -l
root@swlc01-server:/# */1 * * * * /usr/lib/eltex-ems/scripts/rsync_ems_backup.sh
```

```
root@swlc01-server:/# crontab -e
Select an editor. To change later, run 'select-editor'.
 1. /bin/nano <---- easiest
  2. /usr/bin/vim.tiny
 3. /usr/bin/code
  4. /bin/ed
Choose 1-4 [1]: 1 #
```
<span id="page-3-0"></span>/

-

:

root@swlc01-server:/# service rsync start

:

root@swlc01-server:/# service rsync stop

 $-\quad$ , :

root@swlc01-server:/# service rsync status

:

\* rsync is running

,

.

\* rsync is not running

# <span id="page-3-1"></span>MySQL

, MySQL, master-master (-)., master slave. , , , , , , , , (<https://dev.mysql.com/doc/refman/5.7/en/replication.html>). . , .

<span id="page-3-2"></span>( MySQL ) . **mysqldump**.

, , :

```
root@swlc01-server:/# mysql -uroot -proot -e "FLUSH TABLES WITH READ LOCK;"
root@swlc01-server:/# mysqldump -uroot -proot --databases ELTEX_PORTAL eltex_alert eltex_auth_service eltex_ems 
payments radius wireless > mysqldump_master.sql
root@swlc01-server:/# mysql -uroot -proot -e "UNLOCK TABLES;"
root@swlc01-server:/# scp mysqldump_master.sql <username>@<ip_server2>:/home/<username>/
```
## dump :

root@swlc01-server:/# mysql -uroot -proot < /home/<username>/mysqldump\_master.sql

## <span id="page-4-0"></span>MySQL

mysqld . , .

#### **[mysqld] /etc/mysql/mysql.conf.d/mysqld.cnf** :

:

bind-address = 127.0.0.1

## **server-id.**,,  $\frac{1}{2}$

server-id = 1

:

server-id = 2

:

log\_bin = /var/log/mysql/mysql-bin.log

## **auto\_increment\_increment** ( ) **auto\_increment\_offset** ( ).

 $\equiv$ 

```
auto increment increment= 2
auto_increment_offset = 1
```
:

```
auto_increment_increment= 2
auto_increment_offset = 2
```
:

 $\bullet$ , :

binlog-do-db = eltex\_alert binlog-do-db = eltex\_ems binlog-do-db = wireless binlog-do-db = radius binlog-do-db = eltex\_auth\_service binlog-do-db = ELTEX\_PORTAL binlog-do-db = payments

```
binlog-ignore-db = mysql
binlog-ignore-db = Syslog
binlog-ignore-db = performance_schema
binlog-ignore-db = information_schema
```
#### **mysql .**

root@swlc01-server:/# service mysql restart

#### . master .

## <span id="page-5-0"></span>MySQL :

GRANT SELECT, SUPER, REPLICATION SLAVE, REPLICATION CLIENT ON \*.\* TO 'replication'@'<ip\_server2>' IDENTIFIED BY 'password'; GRANT SELECT, SUPER, REPLICATION SLAVE, REPLICATION CLIENT ON \*.\* TO 'replication'@'<ip\_server1>' IDENTIFIED BY 'password'; # EMS FLUSH PRIVILEGES;

#### MySQL :

GRANT SELECT, SUPER, REPLICATION SLAVE, REPLICATION CLIENT ON \*.\* TO 'replication'@'<ip\_server1>' IDENTIFIED BY 'password'; GRANT SELECT, SUPER, REPLICATION SLAVE, REPLICATION CLIENT ON \*.\* TO 'replication'@'<ip\_server2>' IDENTIFIED BY 'password'; # EMS FLUSH PRIVILEGES;

SELECT GUI EMS

<span id="page-5-1"></span>/usr/lib/eltex-ems/conf/config.txt, username ( - javauser)

GRANT ALL PRIVILEGES ON \*.\* TO 'username'@'%' IDENTIFIED BY 'password';

#### <span id="page-5-2"></span>MySQL **show master status** :

```
mysql> show master status \G
*************************** 1. row ***************************
            File: mysql-bin.000001
        Position: 00000107
    Binlog_Do_DB: eltex_alert,eltex_ems,radius,wireless,eltex_auth_service,payments,ELTEX_PORTAL
Binlog_Ignore_DB: mysql,Syslog,performance_schema,information_schema
1 row in set (0.00 sec)
```
ത

#### **File Position.**

⊕ **Position 107. -.** 

## **( ):**

,

:

```
STOP SLAVE;
CHANGE MASTER TO MASTER_HOST='<ip_server1>', MASTER_USER='replication', MASTER_PASSWORD='password', 
MASTER_LOG_FILE='mysql-bin.000001', MASTER_LOG_POS=107;
START SLAVE;
```

```
MASTER_LOG_FILE='mysql-bin.000001' – File, .
MASTER_LOG_POS=107 – Position, ( 107).
```

```
mysql> show slave status \G
*************************** 1. row ***************************
                Slave_IO_State: Waiting for master to send event
                   Master_Host: <ip_server1>
                   Master_User: replication
                   Master_Port: 3306
                 Connect_Retry: 60
               Master_Log_File: mysql-bin.000001
           Read_Master_Log_Pos: 107
                Relay_Log_File: mysqld-relay-bin.000001
                Relay_Log_Pos: 107
         Relay_Master_Log_File: mysql-bin.000001
              Slave_IO_Running: Yes
             Slave_SQL_Running: Yes
               Replicate_Do_DB:
           Replicate_Ignore_DB:
           Replicate_Do_Table:
        Replicate_Ignore_Table:
       Replicate_Wild_Do_Table:
  Replicate_Wild_Ignore_Table:
                    Last_Errno: 0
                    Last_Error:
                  Skip_Counter: 0
           Exec_Master_Log_Pos: 107
               Relay_Log_Space: 107
               Until_Condition: None
                Until_Log_File:
                Until_Log_Pos: 0
            Master_SSL_Allowed: No
            Master_SSL_CA_File:
            Master_SSL_CA_Path:
               Master_SSL_Cert:
             Master_SSL_Cipher:
                Master_SSL_Key:
         Seconds_Behind_Master: 0
Master_SSL_Verify_Server_Cert: No
                 Last_IO_Errno: 0
                Last_IO_Error:
                Last_SQL_Errno: 0
                Last_SQL_Error:
  Replicate_Ignore_Server_Ids:
              Master_Server_Id: 2
1 row in set (0.00 sec)
```
<span id="page-6-0"></span>**Slave\_IO\_Running Slave\_SQL\_Running «Yes»,** .

```
show master status \G
mysql> show master status \G
*************************** 1. row ***************************
            File: mysql-bin.000001
        Position: 00000107
    Binlog_Do_DB: eltex_alert,eltex_ems,eltex_ont,radius,wireless,eltex_auth_service,payments,ELTEX_PORTAL
Binlog_Ignore_DB: mysql,Syslog,performance_schema,information_schema
1 row in set (0.00 sec)
```
## **( )**:

:

STOP SLAVE; CHANGE MASTER TO MASTER\_HOST='<ip\_server2>', MASTER\_USER='replication', MASTER\_PASSWORD='password', MASTER\_LOG\_FILE='mysql-bin.000001', MASTER\_LOG\_POS=107; START SLAVE;

:

```
mysql> show slave status \G
*************************** 1. row ***************************
               Slave_IO_State: Waiting for master to send event
                  Master_Host: <ip_server2>
                   Master_User: replication
                   Master_Port: 3306
                 Connect_Retry: 60
               Master_Log_File: mysql-bin.000001
          Read_Master_Log_Pos: 107
               Relay_Log_File: mysqld-relay-bin.000001
                Relay_Log_Pos: 107
        Relay_Master_Log_File: mysql-bin.000001
             Slave_IO_Running: Yes
             Slave_SQL_Running: Yes
...
```
**Slave\_IO\_Running Slave\_SQL\_Running «Yes»**, **Master\_Log\_File Read\_Master\_Log\_Pos** .

## <span id="page-7-0"></span> **EMS-GUI**

,

MySQL GUI EMS. **/etc/eltex-ems/check-ems-replication.conf**. .

**/etc/eltex-ems/check-ems-replication.conf** # ("Yes") / ("No") ENABLE\_REPLICATION="Yes" # HOST1=<ip\_server1> # HOST2=<ip\_server2> # mysql # mysql USER="replication" # mysql PASSWORD="password"

- **ENABLE\_REPLICATION** ( "Yes")
- **HOST1, HOST2** ip-

,

**• USER, PASSWORD** - / , .

GUI EMS MySQL.

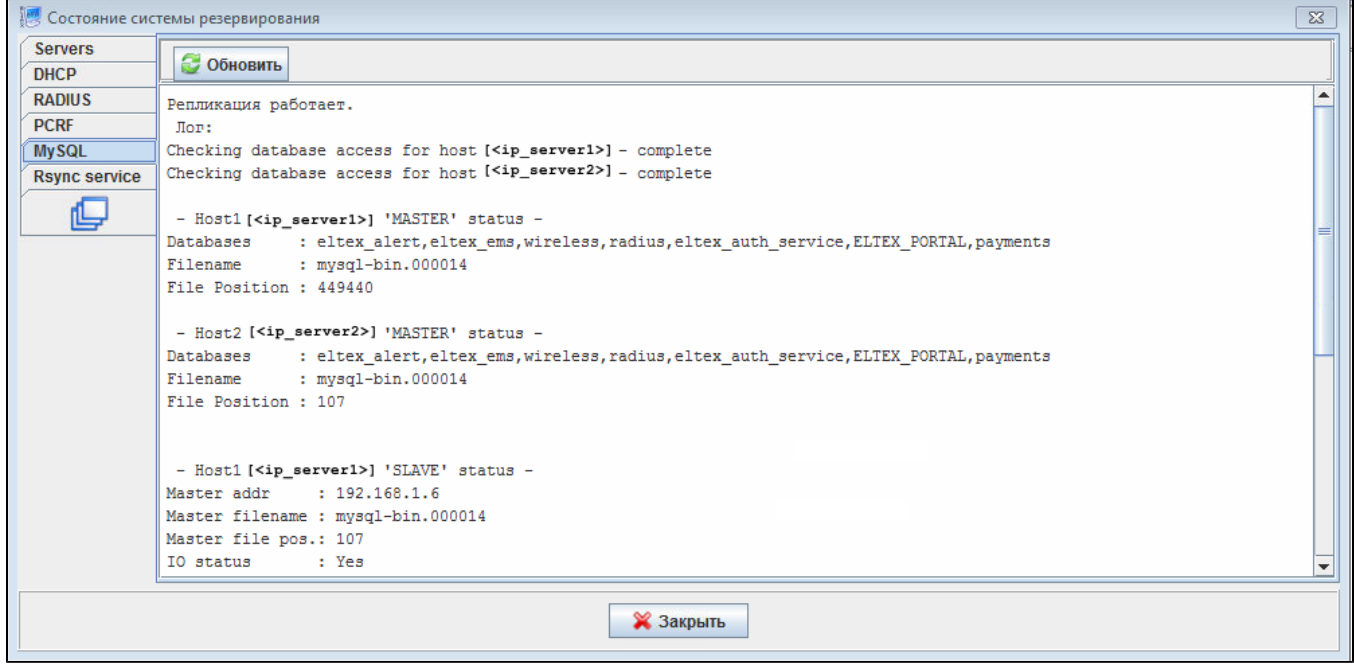

<span id="page-8-0"></span>MongoDB

.

MongoDB ( - 3) Replica Set. Replica Set primary secondary ( [https://docs.mongodb.com/v4.0/administration/replica-set-deployment/\)](https://docs.mongodb.com/v4.0/administration/replica-set-deployment/). :

Primary — mongoDB.

Secondary  $-$  () real-time.

Arbiter — , , .

mongo-db arbiter:

vCore: 1, 64-bit x86 CPUs

## vRAM: 2

## vHDD: 20

```
 primary. MongoDB failover primary , primary . 3+ replica set.
```

```
 Replica Set ( secondary).
⊕
```
## <span id="page-9-0"></span>replicaSet

```
/etc/mongod.conf :
```
/

```
replication:
   replSetName: "<replica_set_name>"
```
**<replica\_set\_name>** replica set, , .

```
 , bindIp (bind_ip mongo) 0.0.0.0 (0.0.0.0 - ip )
```
bindIp: 0.0.0.0

## MongoDB

root@swlc01-server:/# service mongod restart

## MongoDB

```
root@swlc01-server:/# mongo
```
#### replica set

 hostname ip-, **/etc/hostname /etc/hosts** <IP\_address> <hostname>➀

```
> rs.initiate(
   \{ _id: "replica_set_name",
          version: 1,
          members: [
             { \left\{ \begin{array}{r} \begin{array}{l} \text{{\small -}id: 0, host : "ip\_mongo\_primary: 27017" } \end{array} \right\} , \end{array} }{ \_\_id: 1, host : "ip\_money\_secondary: 27017" },
             { \_\_id: 2, host: "ip\_money\_arbitrary: 27017, true" } ]
     }
)
```
, shell :

:

replica\_set\_name:PRIMARY>

<span id="page-9-1"></span>replica\_set\_name:PRIMARY> rs.config()

## **// Replica Set**

Replica Set PRIMARY

## Replica Set **Secondary**:

```
replica_set_name:PRIMARY> rs.add("<ip_server>:27017")
\{ "ok" : 1 \}
```
MongoDB ,, ( bindlp: 127.0.0.1), replication. . MongoDB :

```
root@swlc01-server:/# mongo
replica_set_name:SECONDARY>
```
## Replica Set **Arbiter**:

```
replica_set_name:PRIMARY> rs.add("<ip_server>:27017",true)
\{ "ok" : 1 \}
```
## Replica Set ( PRIMARY):

```
replica_set_name:PRIMARY> rs.remove("<ip_server>:27017")
\{ "ok" : 1 \}
```
:

```
replica_set_name:PRIMARY> cfg = rs.conf()
replica_set_name:PRIMARY> cfg.members[<>].host = "<ip_server>:27017"
replica_set_name:PRIMARY> rs.reconfig(cfg)
```
# <span id="page-10-0"></span>Eltex-PCRF

## <span id="page-10-1"></span>PCRF

PCRF 5701 tcp, 5801 tcp

```
 /etc/eltex-pcrf/hazelcast-cluster-network.xml ( 5 22 - , 14-15 - )
, :
```

```
 <network>
    <!-- Write here public address of the node -->
    \leq ! -- --- \geq <public-address>ip_server1</public-address>
     <port auto-increment="false" port-count="100">5701</port>
     <outbound-ports>
        <ports>0</ports>
     </outbound-ports>
     <join>
         <multicast enabled="false"/>
         <tcp-ip enabled="true">
           \langle!-- IP- ( ) -->
             <member>ip_server1</member>
             <member>ip_server2</member>
         </tcp-ip>
         <discovery-strategies>
         </discovery-strategies>
     </join>
     <interfaces enabled="true">
    \leq ! \qquad -->
         <interface>ip_server1</interface>
     </interfaces>
```
#### **/etc/eltex-pcrf/eltex-pcrf.json** :

"cluster.enable" : true,

## Eltex-PCRF

root@swlc01-server:/# service eltex-pcrf restart

```
http://<ip_server1>:7070/cluster
```
• http://<ip\_server2>:7070/cluster

```
{
   "data" : {
    "enabled" : true,
    "state" : "ACTIVE",
    "members" : [ {
       "address" : "ip_server1",
      "local" : true,
      "active" : true
     }, {
       "address" : "ip_server2",
      "local" : false,
       "active" : true
     } ],
     "messagesStats" : {
      "received" : 45157,
      "sent" : 45144
     },
     "mongo" : {
       "available" : false,
       "error" : "not running with --replSet"
    }
  },
   "key" : "PcrfErrorCode.success",
  "message" : "Success",
  "code" : 0,
   "args" : [ ]
}
```
## ESR PCRF

PCRF ESR ...

# <span id="page-12-0"></span>SoftWLC

SoftWLC virtual ip . .

## **/etc/eltex-apb/apb.properties**

mercury.host=localhost mercury.port=6565 mercury.pool.size=100

# Config filePath to cache cache.config=/etc/eltex-apb/ehcache.xml

# list of permitted files to hosts.file=/etc/eltex-apb/hosts.json

# Timeout waiting for subscribe-request after connecting the access point to the server, in seconds subscribe.idle.timeout=60

# Maximum count of outgoing messages to queue for each session session.outgoingQueue=100 nbi.client.login=admin nbi.client.password=password

 **localhost <virtual\_ip>** 1.

#### **/etc/eltex-pcrf/eltex-pcrf.json**

```
{
  "auth.address" : "0.0.0.0",
  "auth.port" : 31812,
  "auth.mac.open.timeout.s" : 3600,
  "auth.mac.welcome.service" : "WELCOME",
  "acct.address" : "0.0.0.0",
  "acct.ports" : [1813, 31813],
  "lease.saver.address" : "0.0.0.0",
  "lease.saver.port" : 4381,
  "aaa.instances" : 5,
   "aaa.host" : "127.0.0.1",
  "aaa.secret" : "testing123",
  "aaa.auth.port" : 1812,
  "aaa.acct.port" : 1813,
  "aaa.rest.port" : 7080,
   "aaa.timeout" : 10,
   "aaa.attempts" : 1,
  "web.monitoring.port" : 7070,
  "cluster.enable" : false,
  "cluster.eventBusPort" : 5801,
  "radius" : {
     "url": "jdbc:mysql://localhost/radius?
useUnicode=true&characterEncoding=utf8&connectTimeout=5000&socketTimeout=5000&autoReconnect=true&useSSL=false",
    "user": "javauser",
```

```
 "password": "javapassword",
     "max_pool_size": 16
  },
  "mongo.pcrf" : {
     "connection_string": "mongodb://localhost:27017/pcrf?
waitQueueMultiple=500&connectTimeoutMS=10000&socketTimeoutMS=0",
     "db_name": "pcrf"
  },
  "mongo.ott" : {
     "connection_string": "mongodb://localhost:27017/ott?
waitQueueMultiple=500&connectTimeoutMS=10000&socketTimeoutMS=0",
     "db_name": "ott"
  },
  "session.storage" : {
    "session.check.period.s" : 300,
     "unauth.store.time.s" : 600,
     "interval.number.expired" : 3,
     "min.interval.s" : 45,
    "default.interval.s" : 600
  },
  "bras.coa" : {
    "coa.timeout" : 10,
     "coa.attempts" : 1,
     "remote.coa.port" : 3799,
    "executor.size" : 100,
     "log.clean.period.s" : 600,
     "log.store.period" : {
      "period" : 14,
      "unit" : "D"
    }
  },
   "sql.ems" : {
    "url": "jdbc:mysql://localhost/eltex_ems?
useUnicode=true&characterEncoding=utf8&connectTimeout=5000&socketTimeout=5000&autoReconnect=true&useSSL=false",
     "user": "javauser",
     "password": "javapassword",
     "max_pool_size": 16
  },
  "sql.wireless" : {
     "url": "jdbc:mysql://localhost/wireless?
useUnicode=true&characterEncoding=utf8&connectTimeout=5000&socketTimeout=5000&autoReconnect=true&useSSL=false",
    "user": "javauser",
    "password": "javapassword",
    "max_pool_size": 16
  },
  "sql.auth.service" : {
    "url": "jdbc:mysql://localhost/eltex_auth_service?
zeroDateTimeBehavior=convertToNull&useUnicode=true&characterEncoding=utf8&connectTimeout=5000&socketTimeout=5000
&useSSL=false",
    "user": "javauser",
    "password": "javapassword",
     "max_pool_size": 4
  },
  "language" : "en",
  "radius.nbi" : {
     "wdsl.url" : "http://localhost:8080/axis2/services/RadiusNbiService?wsdl",
     "username" : "softwlc_service",
     "password" : "softwlc",
     "connection.timeout.ms" : 30000,
     "request.timeout.ms" : 120000
  },
```

```
 "tariffs.update.interval" : {
    "interval" : 1,
     "unit" : "hours"
  },
   "bras.cron.update.interval": {
     "interval" : 1,
     "unit": "hours"
  },
  "filters.cache.dir" : "/var/lib/eltex-pcrf/filters/",
  "clickhouse": {
    "url": "jdbc:clickhouse://localhost:8123/radius",
     "user_name": "javauser",
    "user_password": "javapassword"
  },
  "accounting.options": {
     "use_clickhouse": false,
     "use_mysql": true,
    "batch_interval_ms": 300000,
    "max_queue_load": 100
  }
}
```
**<mongodb://localhost> [mongodb://ip\\_mongo\\_primary,ip\\_mongo\\_secondary](mongodb://ip_mongo_primary,ip_mongo_secondary)** .

- **localhost <virtualip>** .
- **127.0.0.1 <virtualip>** .

```
 /etc/eltex-portal-constructor/application.conf
```

```
auth-service {
   host = localhost
   port = 21812
    timeout = 10s
    retries = 3
    secret = eltex
    # pap, chap, mschapv2
    protocol = pap
}
login {
    # 
    maxAttemptsLogin = 3
    maxAttemptsIP = 5
    # 
    blockTime = 5m
}
access {
    // plaintext-secret (HMAC256), FS PEM- (RSA256)
    secret = "secret"
}
database {
    host = localhost
    port = 3306
    name = ELTEX_PORTAL
    user = javauser
    password = javapassword
    pool {
        # Time to wait for a connection
        connectionTimeout = 10s
        # Time to wait for connection validation
        validationTimeout = 3s
```

```
min = 1max = 10 }
    cache {
        # Limit of cached simple entries count (for each query type)
        maxEntries = 1000
        # Limit of total cached portal resources size
        maxResourceBytes = 32m
        # Maximum time to retain items in the cache
        expireTime = 30s
     }
}
sso {
    enabled = false
    # Must be in double quotes
   version = "1.0" rest {
        scheme = http
        host = localhost
       port = 80 sso_api_path = /apiman-gateway/b2b_test
     }
    auth {
        scheme = http
        host = localhost
       port = 80 authentication_path = /auth/realms/b2b/protocol/openid-connect/auth
        logout_path = /auth/realms/b2b/protocol/openid-connect/logout
     }
    params {
        client_id = id
        # URL of epadmin, URL must be in double quotes (!!!)
        redirect_uri = "http://localhost:8080/epadmin/sso"
        client_secret = secret
    }
}
jetty {
    https {
        port = 9444
        keystorePass = 12345
        keystoreFile = /etc/eltex-portal-constructor/localhost.pfx
        keystoreType = PKCS12
        keyAlias = 1
        ciphers = [
             TLS_RSA_WITH_AES_128_CBC_SHA2
```

```
localhost <virtualip> 2, 25, 58, 64, 74.
```

```
 /etc/eltex-portal/application.conf
```

```
portal {
    defaultRedirectUrl = "http://eltex-co.ru"
    scheduler {
        tariffCheckerPeriod = 1d
        paymentsCleanerPeriod = "0 0 * * * ?"
     }
}
jetty {
    https {
        port = 9443
        keystorePass = 12345
        keystoreFile = /etc/eltex-portal/localhost.pfx
        keystoreType = PKCS12
        keyAlias = 1
        ciphers = [
            TLS_RSA_WITH_AES_128_CBC_SHA256
            TLS_RSA_WITH_AES_128_CBC_SHA
            TLS_RSA_WITH_AES_256_CBC_SHA256
             TLS_RSA_WITH_AES_256_CBC_SHA
        ]
    }
}
database {
    host = localhost
    port = 3306
    name = ELTEX_PORTAL
    user = javauser
    password = javapassword
    pool {
        # Time to wait for a connection
        connectionTimeout = 10s
        # Time to wait for connection validation
        validationTimeout = 3s
       min = 1max = 10 }
    cache {
        # Limit of cached simple entries count (for each query type)
        maxEntries = 1000
        # Limit of total cached portal resources size
        maxResourceBytes = 32m
        # Maximum time to retain items in the cache
        expireTime = 2m
    }
}
// JWT validation. You need a key from Eltex Doors.
// Or you could generate it yourself.
validation {
   public_key = "etc/eltex-doors/keys/public.pem"
```
**localhost <virtualip>** 27.

 **/etc/eltex-radius-nbi/radius\_nbi\_config.txt**

```
# DB radius(alias=radius)
radius.jdbc.driver=org.gjt.mm.mysql.Driver
```
radius.jdbc.dbUrl=jdbc:mysql://localhost/radius? zeroDateTimeBehavior=convertToNull&useUnicode=true&characterEncoding=utf8&relaxAutoCommit=true&connectTimeout=50  $0<sub>0</sub>$ radius.jdbc.username=javauser radius.jdbc.password=javapassword radius.jdbc.maxPoolSize=48 radius.jdbc.inUse=yes # DB radius replica(alias=radiusReplicaPool) #TODO: Change it to replica url radius.jdbc.replica.driver=org.gjt.mm.mysql.Driver radius.jdbc.replica.dbUrl=jdbc:mysql://localhost/radius? zeroDateTimeBehavior=convertToNull&useUnicode=true&characterEncoding=utf8&relaxAutoCommit=true&connectTimeout=50  $0<sub>0</sub>$ radius.jdbc.replica.username=javauser radius.jdbc.replica.password=javapassword radius.jdbc.replica.maxPoolSize=48 radius.jdbc.replica.inUse=yes # DB ems(alias=ems) ems.jdbc.driver=org.gjt.mm.mysql.Driver ems.jdbc.dbUrl=jdbc:mysql://localhost/eltex\_ems? zeroDateTimeBehavior=convertToNull&useUnicode=true&characterEncoding=utf8&relaxAutoCommit=true&connectTimeout=50 00&noAccessToProcedureBodies=true ems.jdbc.username=javauser ems.jdbc.password=javapassword ems.jdbc.maxPoolSize=48 ems.jdbc.inUse=yes # DB wireless (alias=wireless) wireless.jdbc.driver=org.gjt.mm.mysql.Driver wireless.jdbc.dbUrl=jdbc:mysql://localhost/wireless? zeroDateTimeBehavior=convertToNull&useUnicode=true&characterEncoding=utf8&relaxAutoCommit=true&connectTimeout=50  $0<sub>0</sub>$ wireless.jdbc.username=javauser wireless.jdbc.password=javapassword wireless.jdbc.maxPoolSize=48 wireless.jdbc.inUse=yes # DB logs (alias=logs) logs.jdbc.driver=org.gjt.mm.mysql.Driver logs.jdbc.dbUrl=jdbc:mysql://localhost/eltex\_alert? zeroDateTimeBehavior=convertToNull&useUnicode=true&characterEncoding=utf8&relaxAutoCommit=true&connectTimeout=50  $0<sup>0</sup>$ logs.jdbc.username=javauser logs.jdbc.password=javapassword logs.jdbc.maxPoolSize=48 logs.jdbc.inUse=yes # DB logs (alias=eltex\_auth\_service) eltex\_auth\_service.jdbc.driver=org.gjt.mm.mysql.Driver eltex\_auth\_service.jdbc.dbUrl=jdbc:mysql://localhost/eltex\_auth\_service? zeroDateTimeBehavior=convertToNull&useUnicode=true&characterEncoding=utf8&relaxAutoCommit=true&connectTimeout=50  $0<sub>0</sub>$ eltex\_auth\_service.jdbc.username=javauser eltex\_auth\_service.jdbc.password=javapassword eltex\_auth\_service.jdbc.maxPoolSize=48 eltex\_auth\_service.jdbc.inUse=no # ems-northbound  $ems$  nhi host=127.0.0.1 ems.nbi.port=8080 ems.nbi.path=northbound ems.nbi.protocol=http # eltex\_auth\_service auth.port=22 auth.host=127.0.0.1 auth.username=username auth.password=password

```
# freeradius-domain-1
freeradius-domain-1.port=22
freeradius-domain-1.host=192.168.0.1
freeradius-domain-1.username=username
freeradius-domain-1.password=password
# freeradius-domain-2
freeradius-domain-2.port=22
freeradius-domain-2.host=192.168.0.2
freeradius-domain-2.username=username
freeradius-domain-2.password=password
# tomcat url
tomcat.host=127.0.0.1
tomcat.port=8080
# pcrf stuff
pcrf.enabled=true
pcrf.url=http://localhost:7070
pcrf.username=admin
pcrf.password=password
# pcrf mongodb connector
pcrf.mongodb.enabled=true
pcrf.mongodb.uri=mongodb://localhost:27017/pcrf
# wifi-customer-cab mongodb connector
wificab.mongodb.enabled=true
wificab.mongodb.uri=mongodb://localhost:27017/wifi-customer-cab
# Eltex.SORM2.replicator MongoDB 'sorm2' connect
sorm2.mongodb.enabled=false
sorm2.mongodb.uri=mongodb://localhost:27017/sorm2
# wifi-customer-cab request settings
wificab.timeout=90000
# Eltex.SORM2.replicator host to use API
sorm2.enabled=false
sorm2.url=http://localhost:7071
sorm2.username=admin
sorm2.password=password
#It enables records export to SORM3 while editing wifi users
sorm3.enabled=false
# ott mongodb connector
ott.mongodb.enabled=true
ott.mongodb.uri=mongodb://localhost:27017/ott
# metrics
metric.interval.s=900
###########################################################################
##########################DB ELTEX_PORTAL settings#########################
###########################################################################
portal.db.driver=com.mysql.jdbc.Driver
portal.db.url=jdbc:mysql://localhost:3306/ELTEX_PORTAL?
max_allowed_packet=32362048&useUnicode=true&characterEncoding=utf8
portal.db.username=javauser
portal.db.password=javapass
```
- **localhost <virtualip>** .
- **127.0.0.1 <virtualip>** .

**<mongodb://localhost> [mongodb://ip\\_mongo\\_primary,ip\\_mongo\\_secondary](mongodb://ip_mongo_primary,ip_mongo_secondary)** .

#### **/etc/eltex-ngw/notification.properties**

#Common gates settings #Current gate used for each type (config name, for example smpp\_gate.conf) sms.gate.outgoing.sms.config=smsc\_gate.conf #For incoming sms/calls fields for numbers in configs should be set sms.gate.incoming.sms.config= sms.gate.incoming.call.config= #Gate pool settings sms.gate.pool.size=50

sms.gate.pool.wait.millis=5000 #Port to listen for requests

server.port=8040

#============================= #=======database settings===== #============================= #mongodb.uri=mongodb://192.168.1.1,192.168.1.2:27017/notification-gw mongodb.host=localhost mongodb.port=27017 #mongodb.user=user #mongodb.password=password mongodb.name=notification-gw

#============================= #=======email settings======== #============================= mail.smtp.submitter=test@email.com mail.smtp.password= mail.smtp.auth=true mail.smtp.host=email.com mail.smtp.port=587 mail.smtp.sendpartial=true mail.smtp.starttls.enable=false mail.smtp.connectiontimeout=5000 mail.gate.pool.size=20 mail.pool.wait.millis=10000

**localhost ip\_mongo\_primary,ip\_mongo\_secondary** 19.

## **/etc/eltex-radius/local.conf**

# Ports on which the server will listen auth\_port=1812 #acct\_port=1813 inner\_tunnel\_port=18121 # MySQL database db\_host="localhost" db\_port=3306 db\_login="radius" db\_password="radpass" db\_name="radius" # MySQL 'wireless' database wireless db host="localhost" wireless\_db\_port=3306 wireless\_db\_login="javauser" wireless db password="javapassword" wireless\_db\_name="wireless" # PCRF # If you setting pcrf\_enabled=0, then you also should enable accounting port listening in "default" server pcrf\_host="127.0.0.1" pcrf\_port=7080 pcrf\_enabled=1 # EAP ca\_cert\_name="local.pem" tls\_key\_password="1234" # Proxying proxy\_auth=0 proxy\_domain\_regex="^(.+\.)?enterprise\.root\$" proxy\_host="127.0.0.1" proxy\_port=18121 proxy\_secret="eltex" # Ubiquity vendor detection ubi\_vendor\_regex="Apple|Ubiquiti" vendor\_group\_enabled=1 # Settings of runtime NAS discovery dynamic\_clients=false dynamic\_client\_subnet=192.168.0.0/16 dynamic\_client\_lifetime=3600 dynamic\_client\_rate\_limit=false # Proxy SSID (for example to eltex-eap-tls) #139679 proxy\_ssid\_enabled=0 proxy\_ssid\_value="EAP\_TLS" proxy\_ssid\_host="127.0.0.1" proxy\_ssid\_port=18122 proxy\_ssid\_secret="eltex"

- **localhost <virtualip>** .
- **127.0.0.1 <virtualip>** .

#### **/etc/eltex-wifi-cab/system.xml**

```
<?xml version="1.0" encoding="UTF-8" standalone="no"?>
<!DOCTYPE properties SYSTEM "http://java.sun.com/dtd/properties.dtd">
<properties>
    <entry key="mongoaddress">mongodb://localhost:27017/wifi-customer-cab</entry>
    <entry key="nbiaddress">http://localhost:8080/axis2/services/RadiusNbiService?wsdl</entry>
    <entry key="nbi.serviceLogin.user">softwlc_service</entry>
    <entry key="nbi.serviceLogin.password">softwlc</entry>
    <entry key="nbi.serviceLogin.requestTimeout.sec">120</entry>
    <!--Bonnie or NBI-->
    <entry key="data.service.type">NBI</entry>
    <entry key="bonnie.service.host">localhost</entry>
    <entry key="bonnie.service.port">9070</entry>
    <!-- , eltex-auth-service -->
    <entry key="radius.auth.address">localhost</entry>
    <entry key="radius.auth.shareSecret">eltex</entry>
    <entry key="radius.auth.authPort">21812</entry>
    <entry key="radius.auth.acctPort">21813</entry>
    <entry key="radius.auth.timeout.sec">10</entry>
    <entry key="radius.auth.retries">5</entry>
    <!-- Support link -->
    <entry key="support.page.enabled">false</entry>
    <entry key="support.page.url">http://eltex-co.ru</entry>
   \left\{ -1 - \text{DPI link} \right\} -->
     <entry key="dpi.page.enabled">false</entry>
    <entry key="dpi.page.url">https://filter.wifi.rt.ru/</entry>
    <!-- SSO Settings -->
    <entry key="sso.enabled">false</entry>
    <entry key="sso.redirectUri">http://localhost:8080/wifi-cab/sso</entry>
     <entry key="sso.clientSecret"></entry>
     <entry key="sso.clientId"></entry>
   \langle!-- SSO Auth -->
    <entry key="sso.auth.server.protocol">http</entry>
    <entry key="sso.auth.server.address"></entry>
    <entry key="sso.auth.server.port">80</entry>
     <entry key="sso.auth.auth.path">/auth/realms/b2b/protocol/openid-connect/auth</entry>
    <entry key="sso.auth.logout.path">/auth/realms/b2b/protocol/openid-connect/logout</entry>
   \langle!-- SSO REST -->
    <entry key="sso.rest.server.protocol">http</entry>
     <entry key="sso.rest.server.address"></entry>
     <entry key="sso.rest.server.port">80</entry>
    <entry key="sso.rest.server.timeout.sec">10</entry>
    <entry key="sso.rest.protocol.version">2.0</entry>
    <entry key="sso.rest.username"></entry>
    <entry key="sso.rest.password"></entry>
    <entry key="sso.rest.getToken.path">/apiman-gateway/b2b_test/getToken</entry>
    <entry key="sso.rest.getUserInfo.path">/apiman-gateway/b2b_test/getUserInfo</entry>
    <entry key="sso.rest.addUser.path">/apiman-gateway/b2b_test/addUser</entry>
    <entry key="sso.rest.updateUser.path">/apiman-gateway/b2b_test/updateUser</entry>
    <entry key="sso.rest.delUser.path">/apiman-gateway/b2b_test/delUser</entry>
    <entry key="sso.rest.addUserParam.path">/apiman-gateway/b2b_test/addUserParam</entry>
    <entry key="sso.rest.delUserParam.path">/apiman-gateway/b2b_test/delUserParam</entry>
    <entry key="sso.rest.getUserByName.path">/apiman-gateway/b2b_test/getUserByName</entry>
    <entry key="sso.rest.resetPassword.path">/apiman-gateway/b2b_test/resetPassword</entry>
    <entry key="sso.rest.getUserByParam.path">/apiman-g
```

```
localhost <virtualip> .
```
**<mongodb://localhost> [mongodb://ip\\_mongo\\_primary,ip\\_mongo\\_secondary](mongodb://ip_mongo_primary,ip_mongo_secondary)** 4.

#### **/usr/lib/eltex-ems/conf/config.txt**

# DB Event poolName1=event event.jdbc.driver=org.gjt.mm.mysql.Driver event.jdbc.dbUrl=jdbc:mysql://localhost/eltex\_alert? useUnicode=true&characterEncoding=utf8&relaxAutoCommit=true&connectTimeout=5000 event.jdbc.username=javauser event.jdbc.password=javapassword event.jdbc.maxPoolSize=32 event.jdbc.inUse=yes # remote db host access with su privileges # event.ssh.login= # event.ssh.password= # event.ssh.port= # DB Tree poolName2=tree tree.jdbc.driver=org.gjt.mm.mysql.Driver tree.jdbc.dbUrl=jdbc:mysql://localhost/eltex\_ems? useUnicode=true&characterEncoding=utf8&relaxAutoCommit=true&connectTimeout=5000&noAccessToProcedureBodies=true tree.jdbc.username=javauser tree.jdbc.password=javapassword tree.jdbc.maxPoolSize=20 tree.jdbc.inUse=yes # DB Ont poolName3=ont ont.jdbc.driver=org.gjt.mm.mysql.Driver ont.jdbc.dbUrl=jdbc:mysql://localhost/eltex\_ont? useUnicode=true&characterEncoding=utf8&relaxAutoCommit=true&connectTimeout=5000 ont.jdbc.username=javauser ont.jdbc.password=javapassword ont.jdbc.maxPoolSize=40 ont.jdbc.inUse=yes # DB Syslog poolName4=syslog syslog.jdbc.driver=org.gjt.mm.mysql.Driver syslog.jdbc.dbUrl=jdbc:mysql://localhost/Syslog? useUnicode=true&characterEncoding=utf8&relaxAutoCommit=true&connectTimeout=5000 syslog.jdbc.username=javauser syslog.jdbc.password=javapassword syslog.jdbc.maxPoolSize=4 syslog.jdbc.inUse=yes # remote db host access with su privileges # syslog.ssh.login= # syslog.ssh.password= # syslog.ssh.port= # DB acsmain (alias=cpe) poolName5=cpe cpe.jdbc.driver=org.gjt.mm.mysql.Driver cpe.jdbc.dbUrl=jdbc:mysql://localhost/acsmain? useUnicode=true&characterEncoding=utf8&relaxAutoCommit=true&connectTimeout=5000 cpe.jdbc.username=javauser cpe.jdbc.password=javapassword cpe.jdbc.maxPoolSize=2 cpe.jdbc.inUse=yes # DB acscmds(alias=cmds) poolName6=cmds cmds.jdbc.driver=org.gjt.mm.mysql.Driver cmds.jdbc.dbUrl=jdbc:mysql://localhost/acscmds? useUnicode=true&characterEncoding=utf8&relaxAutoCommit=true&connectTimeout=5000 cmds.jdbc.username=javauser cmds.jdbc.password=javapassword

cmds.jdbc.maxPoolSize=2 cmds.jdbc.inUse=yes # DB acsinf(alias=inf) poolName7=inf inf.jdbc.driver=org.gjt.mm.mysql.Driver inf.jdbc.dbUrl=jdbc:mysql://localhost/acsinf? useUnicode=true&characterEncoding=utf8&relaxAutoCommit=true&connectTimeout=5000 inf.jdbc.username=javauser inf.jdbc.password=javapassword inf.jdbc.maxPoolSize=2 inf.jdbc.inUse=yes # DB acscache(alias=cache) poolName8=cache cache.jdbc.driver=org.gjt.mm.mysql.Driver cache.jdbc.dbUrl=jdbc:mysql://localhost/acscache? useUnicode=true&characterEncoding=utf8&relaxAutoCommit=true&connectTimeout=5000 cache.jdbc.username=javauser cache.jdbc.password=javapassword cache.jdbc.maxPoolSize=2 cache.jdbc.inUse=yes # DB radius(alias=radius) poolName9=radius radius.jdbc.driver=org.gjt.mm.mysql.Driver radius.jdbc.dbUrl=jdbc:mysql://localhost/radius? useUnicode=true&characterEncoding=utf8&relaxAutoCommit=true&connectTimeout=5000 radius.jdbc.username=javauser radius.jdbc.password=javapassword radius.jdbc.maxPoolSize=40 radius.jdbc.inUse=yes # remote db host access with su privileges # radius.ssh.login= # radius.ssh.password= # radius.ssh.port= # ------------------------------------------- SSID --------------------------------------------- # DB wireless (alias=wireless) poolName10=wireless wireless.jdbc.driver=org.gjt.mm.mysql.Driver wireless.jdbc.dbUrl=jdbc:mysql://localhost/wireless? useUnicode=true&characterEncoding=utf8&relaxAutoCommit=true&connectTimeout=5000 wireless.jdbc.username=javauser wireless.jdbc.password=javapassword wireless.jdbc.maxPoolSize=30 wireless.jdbc.inUse=yes # memcached server address #memcached\_server\_ip\_port=127.0.0.1:11211

<span id="page-23-0"></span>**localhost <virtualip>** 4, 17, 26, 35, 48, 57, 66, 75, 84, 98.

# GUI

SoftWLC.

## <span id="page-23-1"></span>Wi-Fi

PCRF URL, URL NGW- URL localhost ip-:

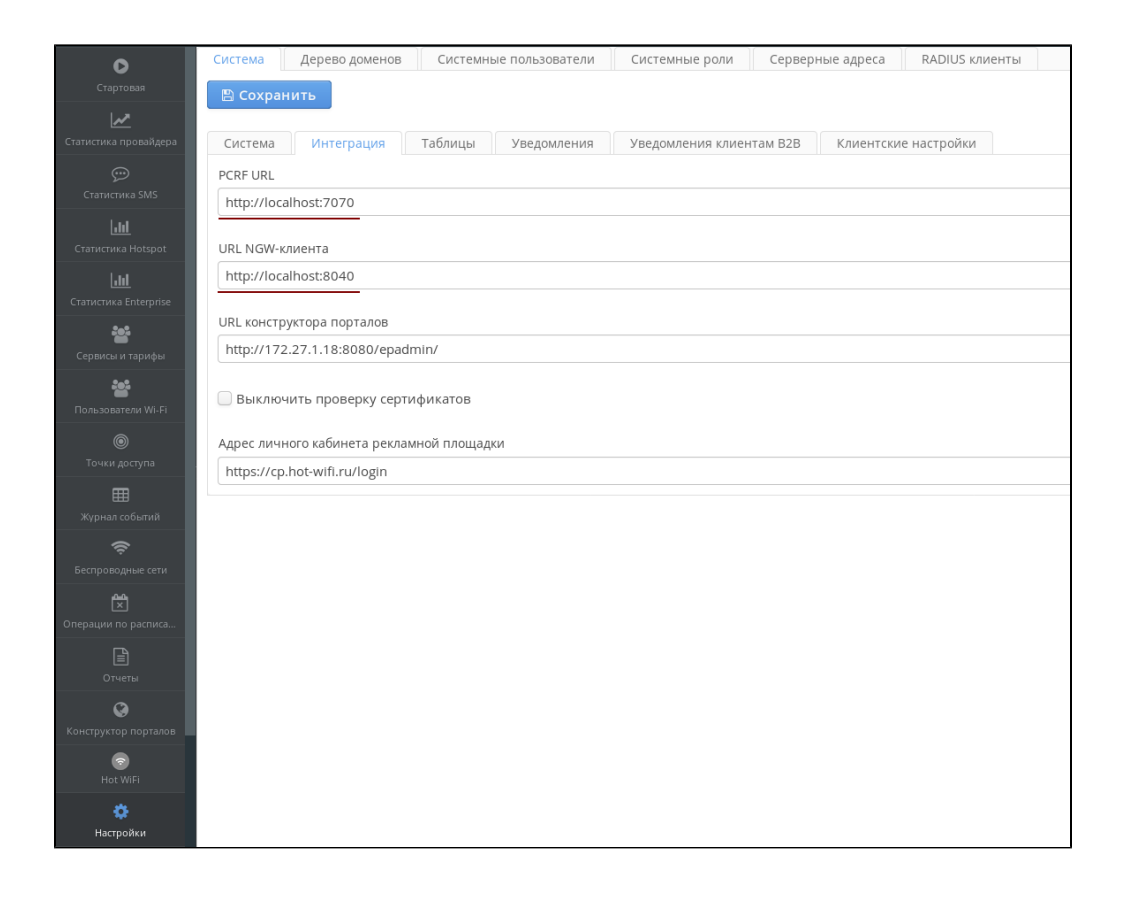

## localhost ip- :

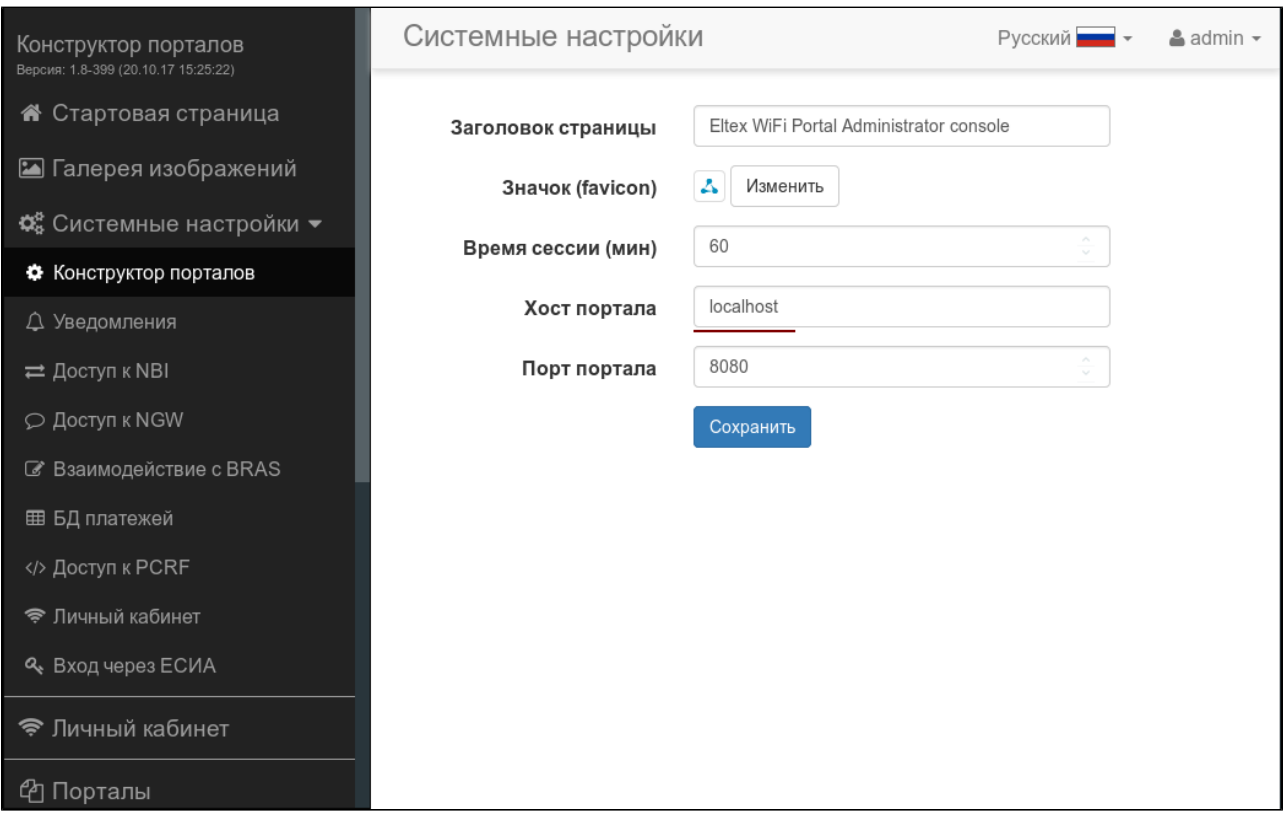

NBI

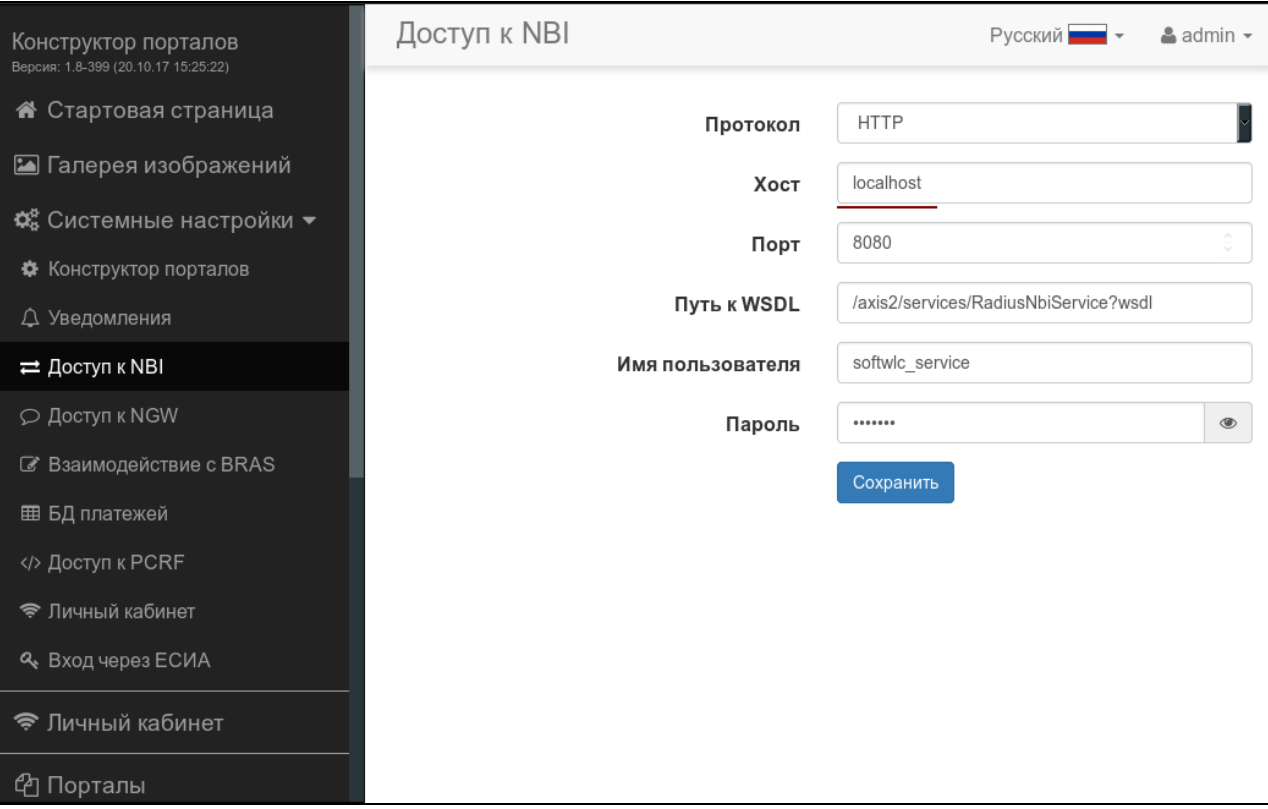

## NGW

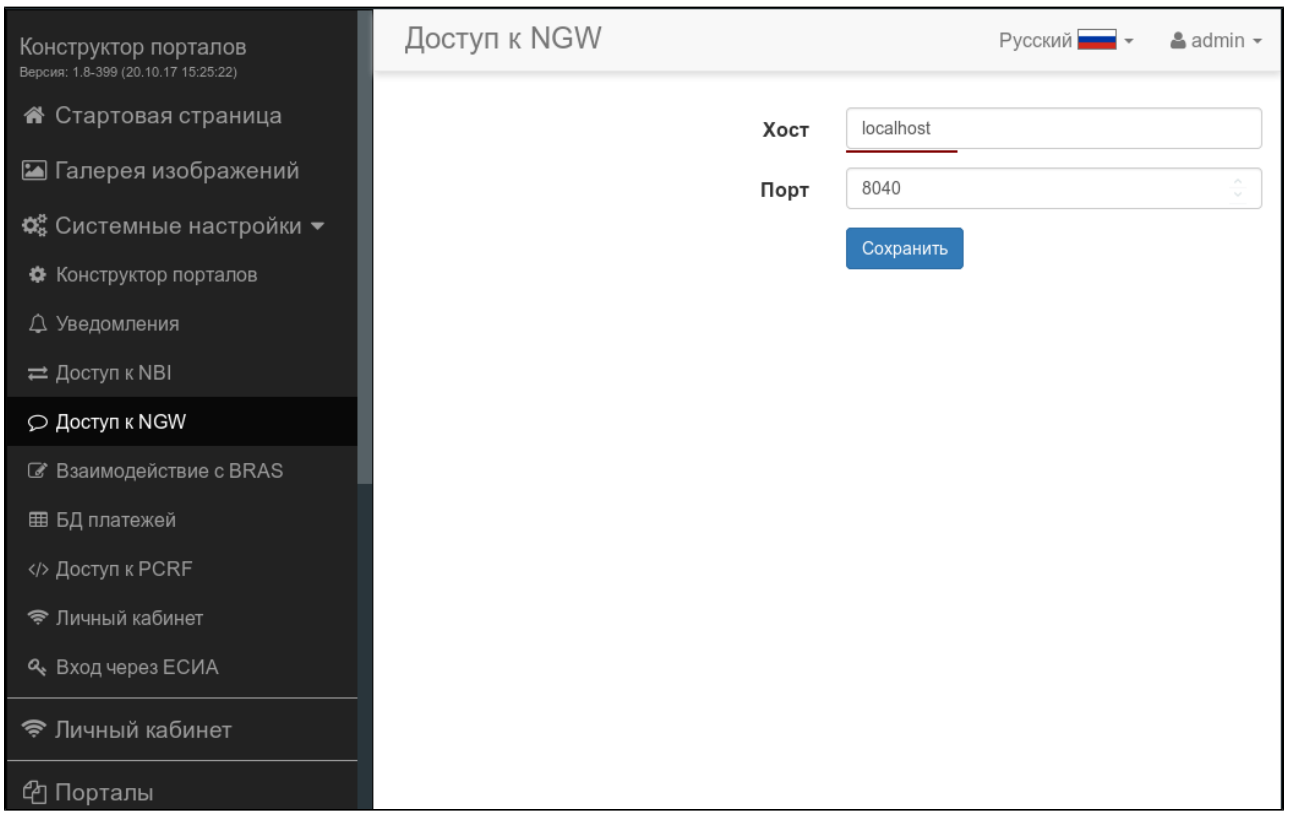

PCRF

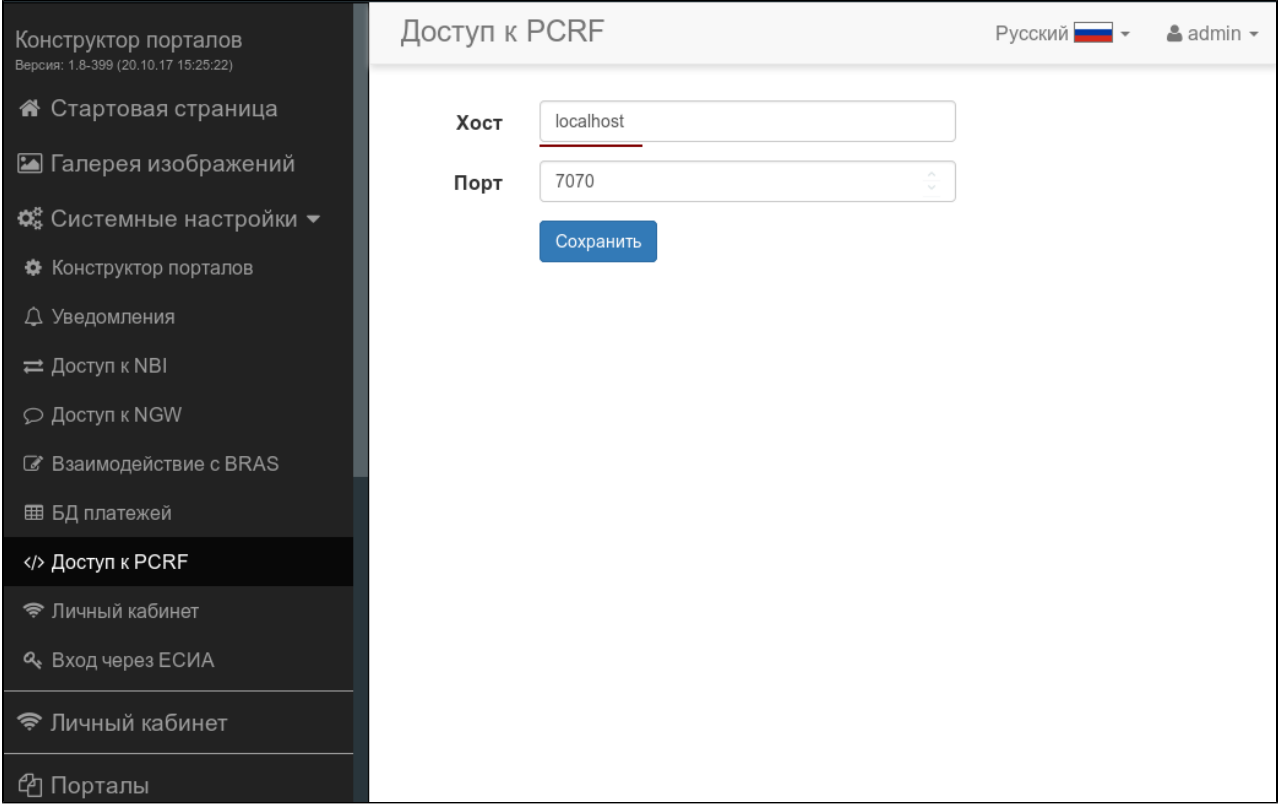

# <span id="page-26-0"></span>EMS-GUI

EMS localhost ( 127.0.0.1) ip- :

## pcrf

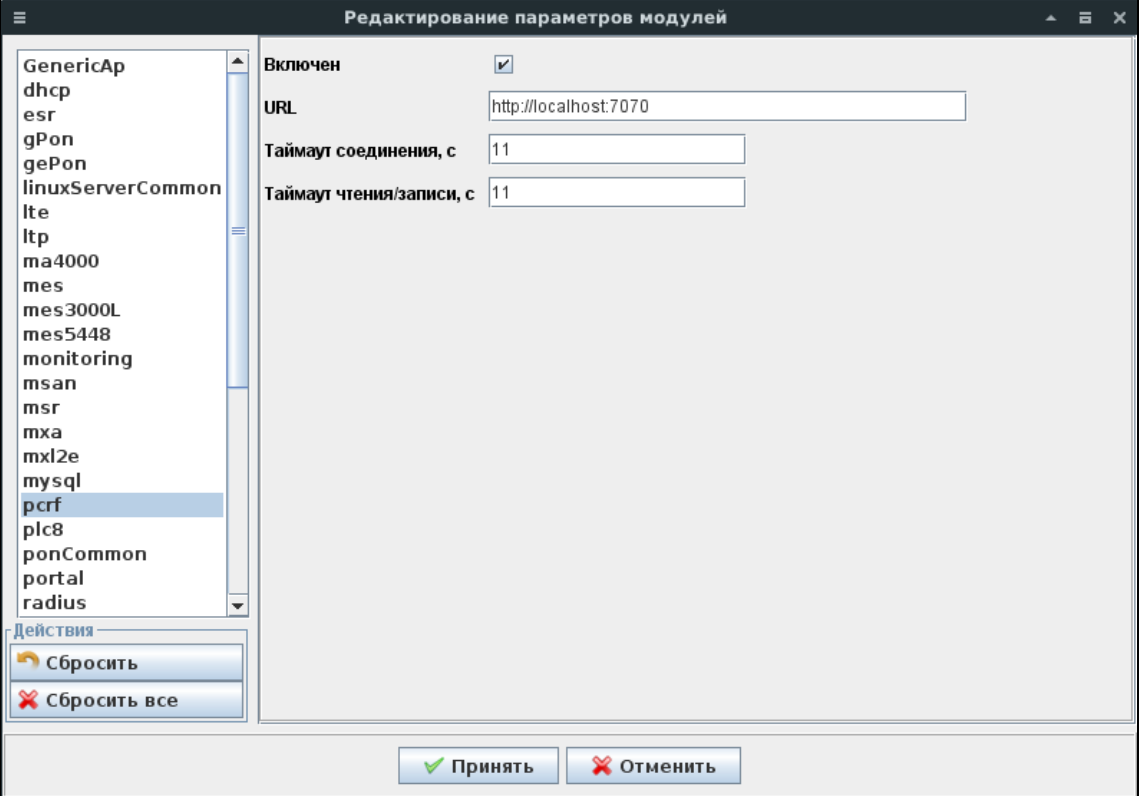

radius

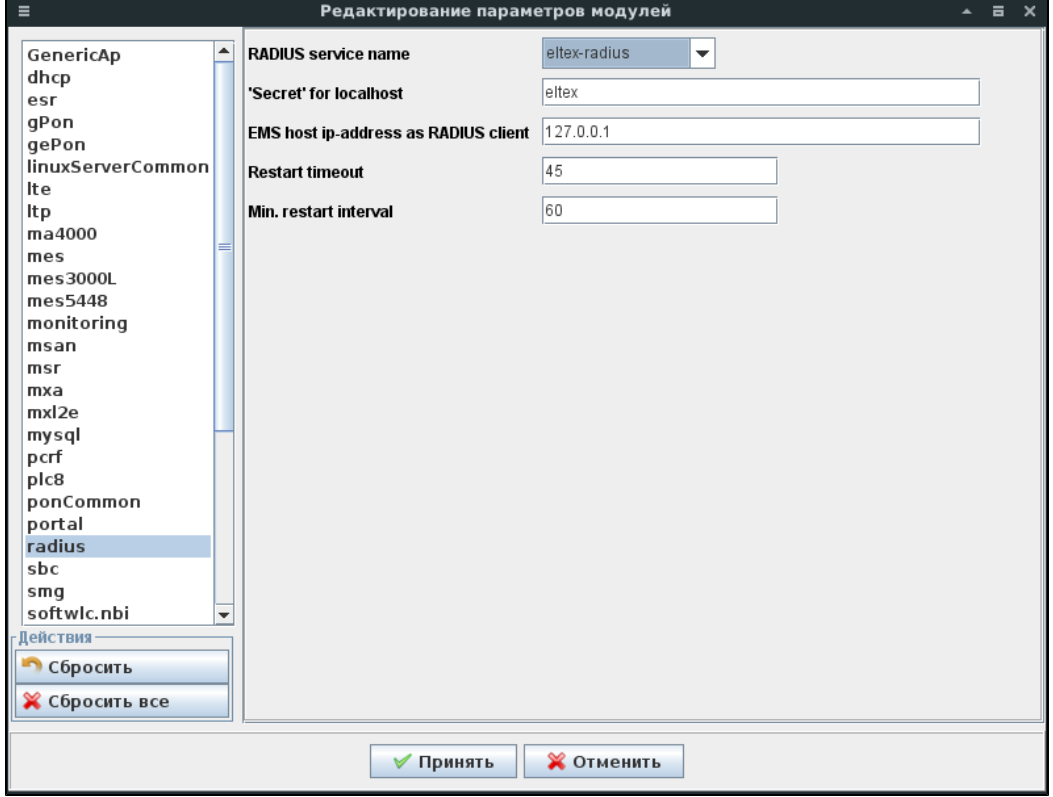

softwlc.nbi

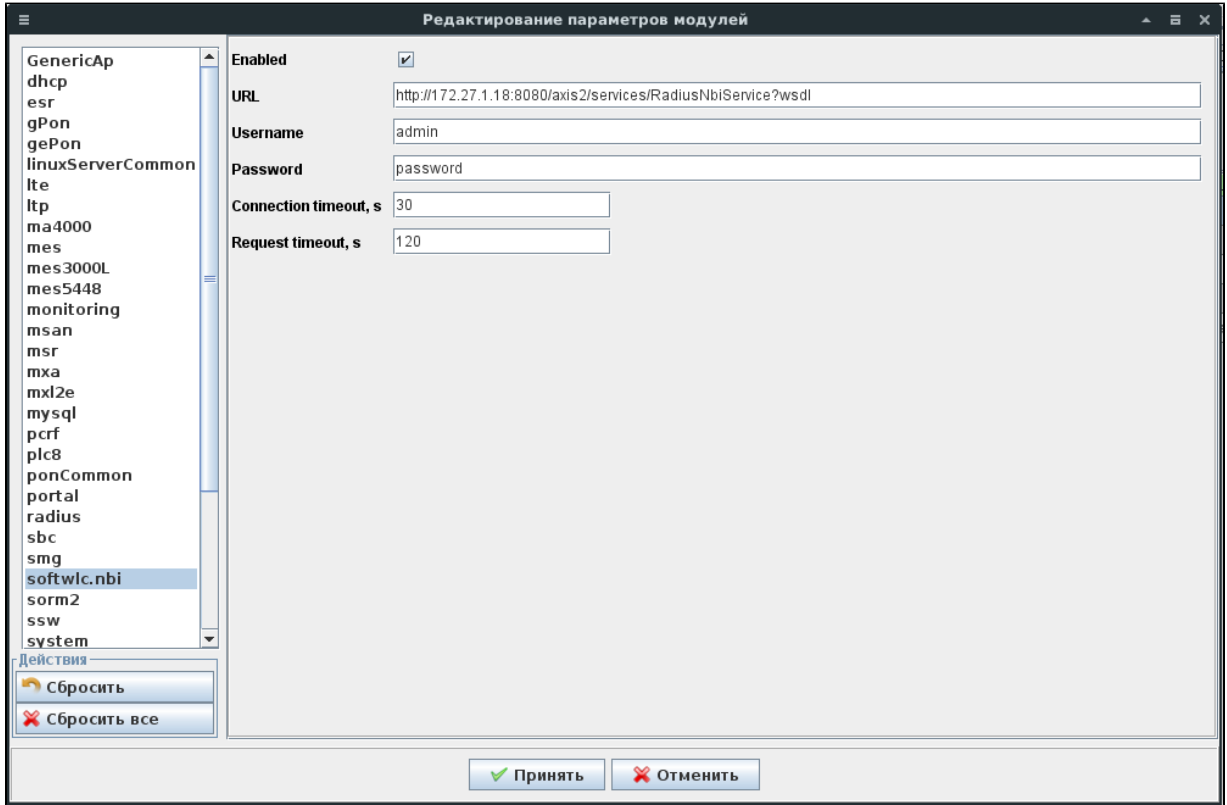

system

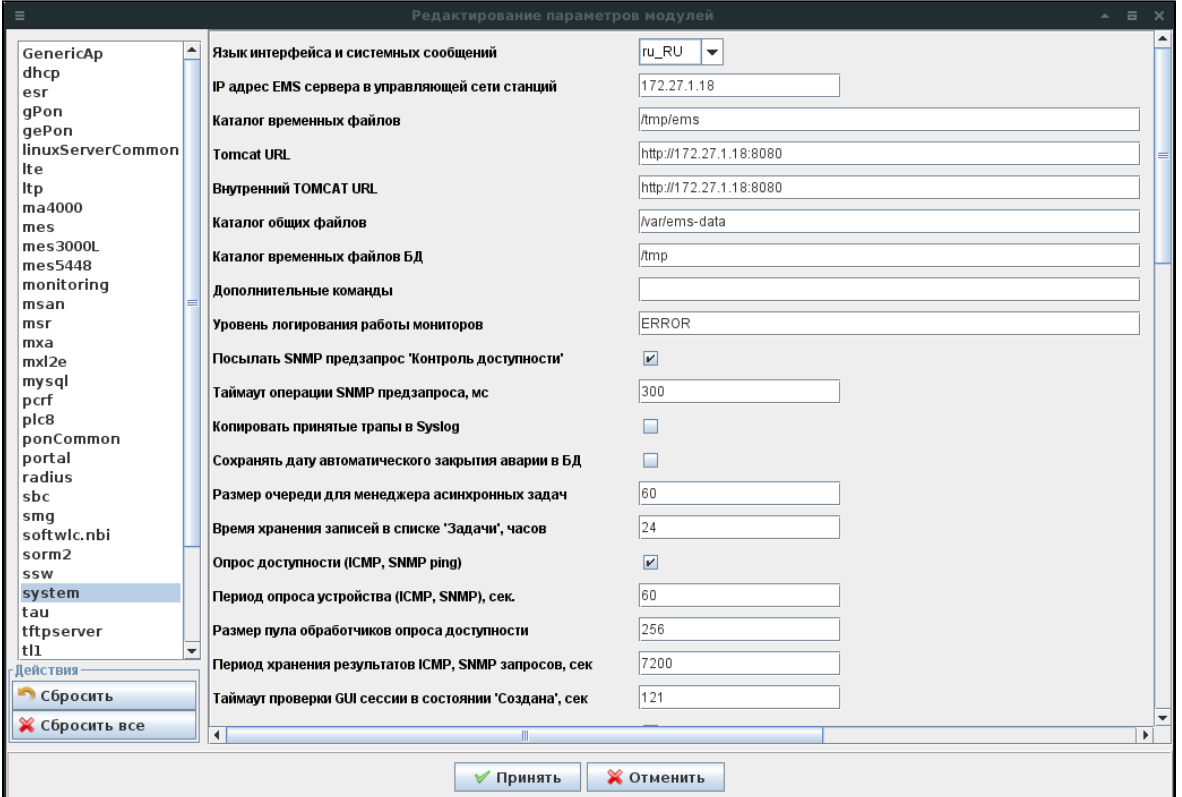

tftpserver

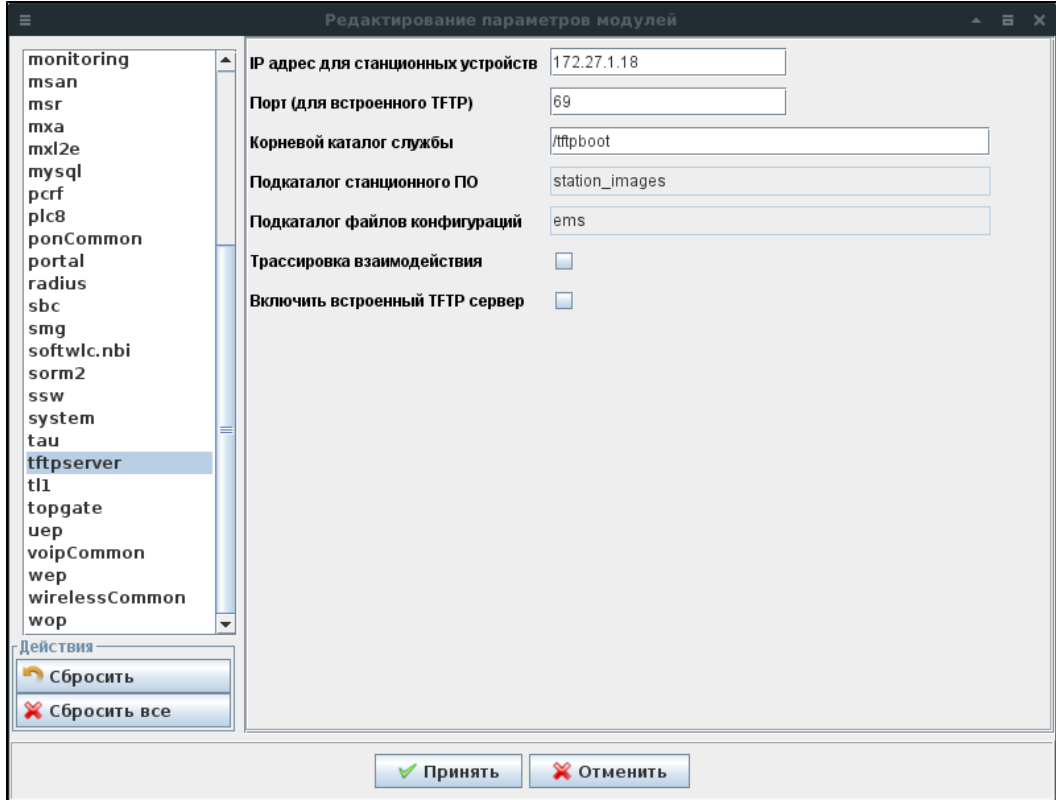